### Register your product and get support at www.philips.com/welcome

**PicoPix** 

<span id="page-0-0"></span>PPX 4350

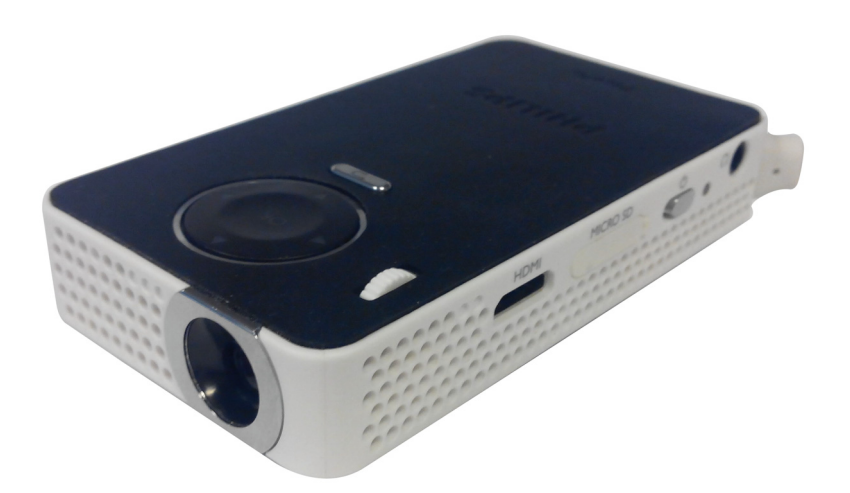

IT Manuale di istruzioni

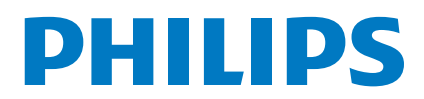

## **Sommario**

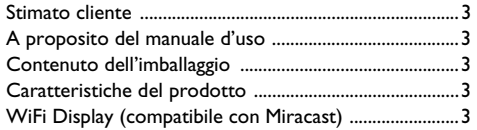

#### **[Indicazioni generali di sicurezza .............4](#page-3-0)**

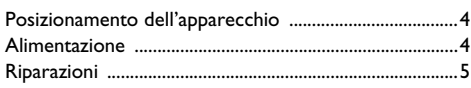

**[Panoramica ...............................................6](#page-5-0)**

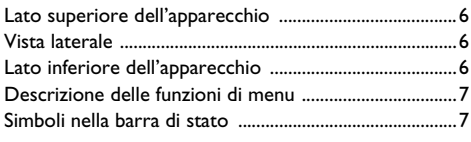

#### **[Prima messa in funzione ..........................8](#page-7-0)**

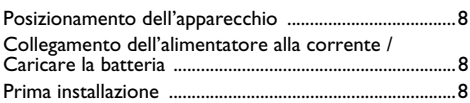

#### **Collegamento all'apparecchio di**

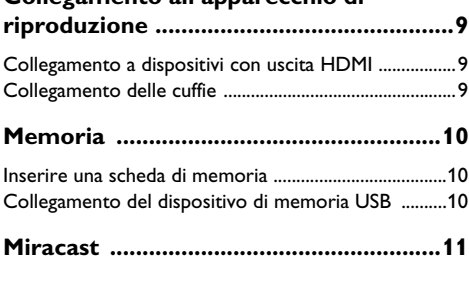

**[Bluetooth .................................................12](#page-11-0)** [Attivazione della connessione Bluetooth .....................12](#page-11-1) [Disattivazione della connessione Bluetooth ................12](#page-11-2) [Eliminare l'associazione .....................................................12](#page-11-3)

### **Riproduzione di contenuti**

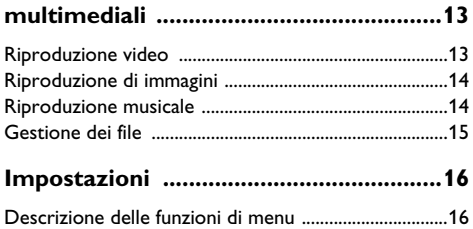

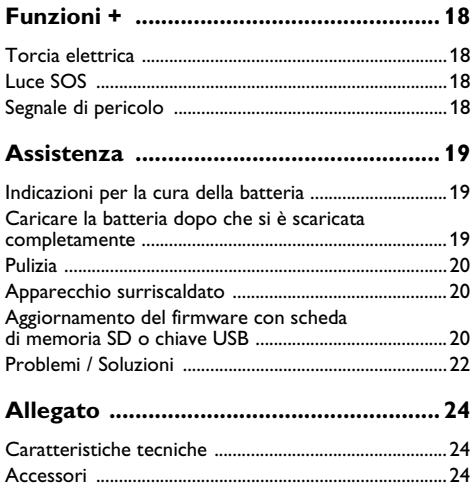

### <span id="page-2-0"></span>**Stimato cliente**

Grazie per aver scelto il nostro Proiettore Pocket.

Buon divertimento con il vostro nuovo apparecchio e le sue numerose funzioni!

### <span id="page-2-1"></span>**A proposito del manuale d'uso**

La guida all'installazione riportata nelle pagine seguenti permette di mettere in funzione l'apparecchio in modo rapido e semplice. Le descrizioni dettagliate sono riportate nei capitoli seguenti di questo manuale d'uso.

Leggere con attenzione il manuale d'uso. Seguire soprattutto le avvertenze per la sicurezza, in modo da garantire il miglior funzionamento dell'apparecchio. Il costruttore non si assume alcuna responsabilità se queste istruzioni non vengono seguite.

### **Simboli utilizzati**

#### *Nota*

#### **Consigli e aiuti**

Questi simboli indicano suggerimenti per un utilizzo più efficace e semplice dell'apparecchio.

#### **ATTENZIONE!**

#### **Rischio di danneggiamento dell'apparecchio o di perdita dei dati!**

Questo simbolo segnala le avvertenze riguardanti possibili rischi di danneggiamento dell'apparecchio o perdita di dati. Un utilizzo non corretto può provocare questo tipo di danni.

#### **PERICOLO!**

#### **Pericolo per persone!**

Questo simbolo segnala avvertenze riguardanti possibili pericoli per le persone. In caso di utilizzo scorretto dell'apparecchio, si possono riportare lesioni o danni fisici.

### <span id="page-2-2"></span>**Contenuto dell'imballaggio**

- $\mathbf{\Omega}$  Projettore PicoPix
- 2 Cavo da HDMI a mini HDMI
- $\mathbf{\Theta}$  Guida introduttiva

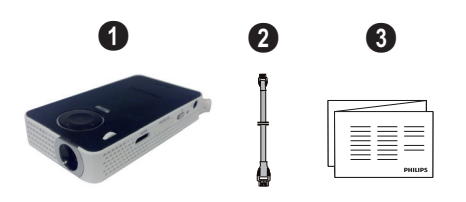

### <span id="page-2-3"></span>**Caratteristiche del prodotto**

#### **Collegamento a dispositivi con uscita HDMI**

Con il cavo da HDMI a Mini-HDMI è possibile collegare il proiettore a un computer fisso o portatile [\(vedere](#page-8-3) [anche capitolo Collegamento a dispositivi con uscita](#page-8-3) [HDMI, pagina](#page-8-3) 9).

### <span id="page-2-4"></span>**WiFi Display (compatibile con Miracast)**

Con la soluzione Miracast™ è possibile visualizzare i video tra dispositivi Wi-Fi diversi senza cavi né connessioni di rete. È possibile fare cose come guardare sul proiettore le immagini o i video di uno smartphone (con Android 4 o superiore) o di un computer portatile (Windows 8.1).

#### *Nota*

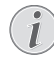

Non tutti i dispositivi saranno compatibili con la visualizzazione WiFi.

La visualizzazione WiFi non funziona con i dispositivi iOS.

## <span id="page-3-0"></span>**1 Indicazioni generali di sicurezza**

Non apportare alcuna impostazione o modifica che non sia descritta in queste istruzioni per l'uso. In caso di utilizzo scorretto dell'apparecchio si possono riportare lesioni o danni fisici, provocare danni all'apparecchio o perdere dati. Osservare tutte le avvertenze e le informazioni per la sicurezza fornite.

### <span id="page-3-1"></span>**Posizionamento dell'apparecchio**

Il prodotto è solo per uso interno. L'apparecchio deve appoggiare in modo sicuro e stabile su una superficie piana. Provvedere ad una posa sicura dei cavi in modo di evitare il rischio di inciampare, o di danneggiare l'apparecchio.

Non collegare mai l'apparecchio alla corrente in ambienti particolarmente umidi. Non toccare mai la spina elettrica o la presa di corrente con le mani bagnate.

Provvedere ad un'aerazione sufficiente e non coprire l'apparecchio. Non installare l'apparecchio in armadi o contenitori chiusi.

Non appoggiarlo su superfici morbide come coperte o tappeti e non coprire le fessure di aerazione. Altrimenti l'apparecchio potrebbe surriscaldarsi ed incendiarsi.

Proteggere l'apparecchio dall'esposizione diretta ai raggi solari, dal calore, da forti sbalzi termici e dall'umidità. Non posizionare l'apparecchio nelle vicinanze di impianti di riscaldamento o di climatizzazione. Osservare i dati riportati nel foglio delle caratteristiche tecniche relativi a temperatura e umidità dell'aria.

Se l'apparecchio viene usato a lungo, è possibile che la sua superficie diventi molto calda ed appaia un simbolo di avvertimento sulla proiezione. Il dispositivo passa automaticamente alla modalità stand-by se si surriscalda. E' possibile continuare con la riproduzione dopo aver fatto raffreddare il dispositivo, premendo un tasto qualsiasi.

Impedire l'ingresso di liquidi di qualsiasi genere all'interno dell'apparecchio. Qualora liquidi o corpi estranei penetrassero nell'apparecchio, spegnerlo e scollegarlo dalla presa di corrente e farlo esaminare da un centro di assistenza tecnica.

Maneggiare il prodotto sempre con cautela. Evitare di toccare la lente dell'obiettivo. Non appoggiare oggetti pesanti o appuntiti sull'apparecchio o sul cavo di alimentazione.

Qualora si riscontrasse un surriscaldamento dell'apparecchio o una fuoriuscita di fumo scollegarlo immediatamente dalla presa di corrente. Far controllare l'apparecchio da un centro di assistenza tecnica. Tenere l'apparecchio lontano da fiamme libere per evitare la formazione di incendi.

Nelle seguenti condizioni all'interno dell'apparecchio si può formare della condensa che può compromettere il corretto funzionamento dell'apparecchio:

- se l'apparecchio viene trasferito da un ambiente freddo a uno caldo;
- dopo aver riscaldato una stanza fredda;
- in caso venga portato in un ambiente umido.

Per evitare che si formi condensa procedere come segue:

- **1** Prima di trasferire l'apparecchio in un'altra stanza per riportarlo alle condizioni ambientali normali, sigillarlo in una busta di plastica.
- **2** Attendere una o due ore prima di estrarre l'apparecchio dalla busta di plastica.

L'apparecchio non deve essere esposto ad ambienti in cui siano presenti elevate concentrazioni di polveri. Le particelle di polvere ed altri corpi estranei potrebbero danneggiare l'apparecchio.

Non esporre l'apparecchio a vibrazioni estreme. Gli elementi costruttivi interni dell'apparecchio potrebbero danneggiarsi.

Evitare che l'apparecchio venga manipolato da bambini non sorvegliati. Tenere le pellicole utilizzate per l'imballo lontano dalla portata dei bambini.

### <span id="page-3-2"></span>**Alimentazione**

Utilizzare solo l'alimentatore incluso (vedi Allegato / Caratteristiche tecniche). Verificare sulla targhetta che la tensione di rete dell'alimentatore coincida con la tensione di rete disponibile nel luogo di installazione. Il presente prodotto è compatibile con il tipo di voltaggio indicato.

La capacità della batteria con il tempo diminuisce. Se l'apparecchio funziona soltanto quando collegato all'alimentatore, significa che la batteria è guasta. Contattare un centro di assistenza autorizzato per sostituire la batteria.

Non cercare di sostituire la batteria autonomamente. Un'errata manipolazione della batteria o l'utilizzo di un tipo di batteria non idonea può causare danni all'apparecchio o lesioni personali.

#### **PERICOLO!**

**Rischio di esplosione in caso di utilizzo di un tipo di batteria non idoneo**

Non cercare di sostituire la batteria autonomamente.

**Se si usa un tipo di batteria errata sussiste il pericolo di esplosione.**

Spegnere sempre l'apparecchio mediante l'interruttore acceso/spento prima di estrarre l'alimentatore dalla presa di corrente elettrica.

Spegnere l'apparecchio e scollegarlo dalla rete di alimentazione elettrica prima di pulirne la superficie. Utilizzare un panno morbido, non sfilacciato. Non utilizzare detergenti liquidi, gassosi o facilmente infiammabili, quali spray, abrasivi, lucidanti, alcool, eccetera. Non consentire che l'umidità penetri all'interno dell'apparecchio.

#### **PERICOLO!**

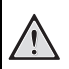

#### **LED ad alto rendimento**

Questo apparecchio è corredato di un LED (Light Emitting Diode) ad alto rendimento che emette una luce molto chiara. Non guardare direttamente verso l'obiettivo del proiettore. Altrimenti si possono verificare danni o irritazioni oculari.

#### **PERICOLO!**

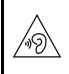

#### **Pericolo di danni all'udito!**

Non utilizzare il dispositivo per un lungo periodo ad alto volume – soprattutto se si utilizzano gli auricolari. Altrimenti possono sorgere danni all'udito!

### <span id="page-4-0"></span>**Riparazioni**

Non eseguire personalmente lavori di riparazione sull'apparecchio. Una manutenzione inappropriata può provocare ferite alle persone o danni all'apparecchio. Far riparare l'apparecchio esclusivamente dai centri di assistenza tecnica autorizzati.

I dati dei centri di assistenza autorizzati sono riportati sul certificato di garanzia.

Non rimuovere la targhetta di identificazione dall'apparecchio; in caso contrario decade la garanzia.

## <span id="page-5-0"></span>**2 Panoramica**

### <span id="page-5-1"></span>**Lato superiore dell'apparecchio**

#### $\bullet$  – Cavo USB

Connessione USB per un computer / porta di alimentazione

Connessione USB per un supporto di memorizzazione USB

 $\bigcirc$  – Ghiera per regolare la nitidezza delle immagini.

#### *Nota*

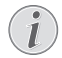

Prestare attenzione al fatto che la minima distanza dalla superficie di proiezione deve essere di 0,3 metri e la massima di 2,1 metri. Se il proiettore pocket viene usato con delle distanze che non rientrano nell'intervallo citato allora le immagini potrebbero non essere più nitide. Per evitare danni all'obiettivo, non girare la ghiera con forza.

#### 3 – Tasto **OK**

 $(x)$  – Conferma dell'immissione / avvio, arresto della riproduzione di video/musica o di uno slide show.

#### $\bigoplus$  – Tasti di navigazione

 $\Delta/(V)$  – Navigazione / durante la riproduzione di musica seleziona il titolo precedente o seguente quando la visualizzazione dell'immagine è disattivata / durante la riproduzione di video o foto attiva la barra di Impostazione rapida.

 $\widehat{A}/\widehat{A}$  – Navigazione / durante la riproduzione musicale: regola il livello del volume / durante la riproduzione video inizia avanti o indietro / durante la riproduzione di immagini seleziona precedente, successiva

#### $\bigoplus$  – Tasto  $\left(\overline{\bigcirc}\right)$

 $(\widehat{\mathcal{L}})$  – Indietro di un livello nel menu, e nelle cartelle / annullamento di una funzione

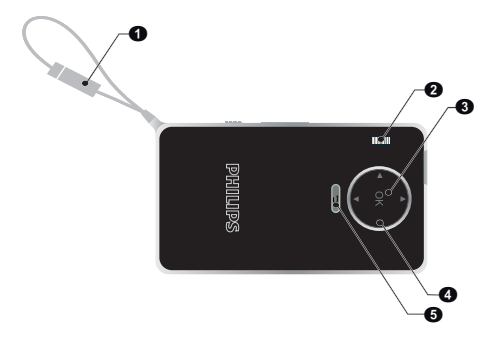

### <span id="page-5-2"></span>**Vista laterale**

- $\bigcirc$  Altoparlante (sull'altro lato)
- $\odot$  HDMI Porta HDMI per un dispositivo di riproduzione (con cavo adattatore)
- $\Theta$  MICRO SD Slot per scheda di memoria (Micro SD/SDHC)
- $\mathbf{\Theta}$   $\phi$  Accensione/Spegnimento

 $\mathbf{\Theta} - \mathbf{\Omega}$  – Uscita Audio – Presa per cuffie oppure per altoparlanti esterni

 $\mathbf{\Theta}$  – Monitor di stato della batteria

Indicatore di carica con alimentazione collegata:

Rosso: ricarica batteria in corso

Verde: batteria interamente carica

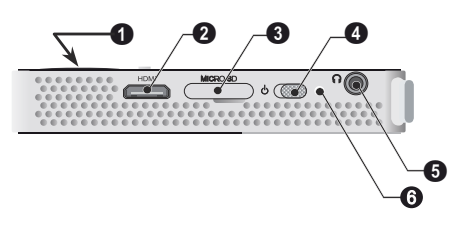

### <span id="page-5-3"></span>**Lato inferiore dell'apparecchio**

 $\bigcirc$  – Filettatura per il cavalletto

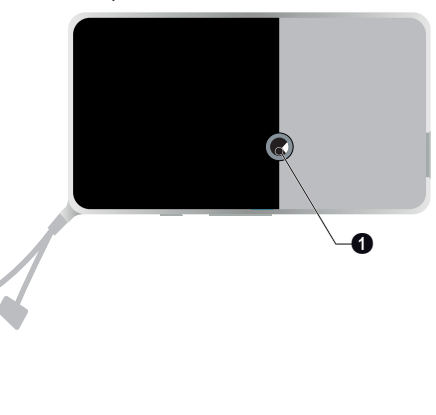

### <span id="page-6-0"></span>**Descrizione delle funzioni di**

#### **menu**

- **1** Dopo l'accensione dell'apparecchio appare il menu principale.
- **2** Con i tasti di direzione  $\bigcirc$ / $\bigcirc$ ,  $\bigcirc$ / $\bigcirc$  selezionare il menu desiderato.
- **3** Confermare con  $\circledcirc$ .
- **4** Premendo il tasto  $\textcircled{\textsf{T}}$  si torna al menu principale.

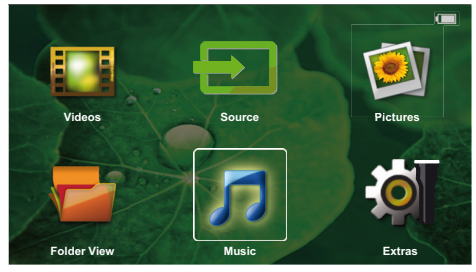

*Source* – Passare all'ingresso video HDMI esterno o selezionare WiFi (se la chiavetta WiFi è collegata)

*Video* – Selezionare i file per la riproduzione video

*Immagini* – Selezionare i file per lo slide show

*Musica* – Selezionare i file per la riproduzione musicale

*Extras* – Visualizzare e configurare le impostazioni del Pocket Projector

*Cartelle* – Selezionare i file per la riproduzione. Copiare o cancellare i file. (Selezionare i file e confermare con  $(\triangleright)$  e con  $(\triangleright)$ .

### <span id="page-6-1"></span>**Simboli nella barra di stato**

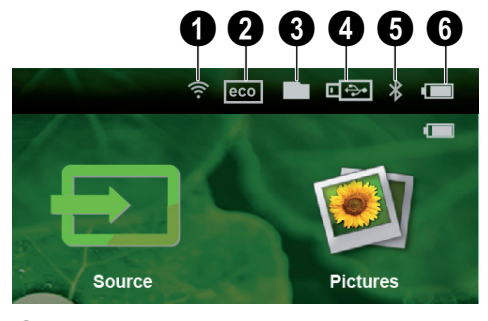

- $\bullet$  Stato WLAN
- 2 Modalità ECO
- $\mathbf{\Theta}$  Cartella
- $\bullet$  Supporto dati USB
- $\mathbf{\Theta}$  Bluetooth

6 – Livello di carica della batteria integrata. Questo simbolo è rosso lampeggiante quando la batteria deve essere caricata.

## <span id="page-7-0"></span>**3 Prima messa in funzione**

### <span id="page-7-1"></span>**Posizionamento dell'apparecchio**

E' disponibile un cavalletto come accessorio, se il dispositivo deve essere sollevato [\(vedere anche capitolo](#page-23-2)  [Accessori, pagina](#page-23-2) 24).

### <span id="page-7-2"></span>**Collegamento dell'alimentatore alla corrente / Caricare la batteria**

#### **ATTENZIONE!**

**Tensione di rete sul luogo di installazione!**

Verificare sulla targhetta che la tensione di rete dell'alimentatore coincida con la tensione di rete disponibile nel luogo di installazione.

**1** Collegare la presa USB a un computer, per caricare la batteria. In alternativa è possibile collegare il connettore USB all'alimentatore di rete (non incluso), si raccomanda l'utilizzo dell'accessorio PPA6200. La ricarica della batteria sarà eseguita più rapidamente.

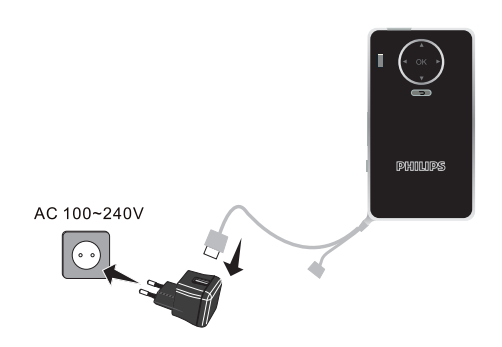

### <span id="page-7-3"></span>**Prima installazione**

- **1** Accendere l'apparecchio con l'interruttore ON/OFF posto sul lato.
- **2** Dirigere il dispositivo sull'apposita superficie di proiezione o sul muro. Prestare attenzione al fatto che la minima distanza dalla superficie di proiezione deve essere di 0,5 metri e la massima di 5 metri. Prestare attenzione ad una posizione stabile del proiettore.
- **3** Regolare la nitidezza con l'apposita ghiera sulla parte superiore dell'apparecchio.
- **4** Selezionare con  $\bigcirc$ / $\bigcirc$  la lingua desiderata per il menu.
- **5** Confermare con  $\circledcirc$ .

#### *Nota*

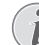

#### **Al posto dell'opzione di selezione della lingua appare il menu principale**

L'apparecchio è già stato installato. Per cambiare la lingua del menu, procedere nel seguente modo:

- **1** Con i tasti di direzione selezionare *Extras*.
- **2** Confermare con  $(X)$ .
- **3** Con (A)/ $\left(\overline{\bullet}\right)$  selezionare **Language/Lan***guage*.
- **4** Confermare con  $(X)$ .
- **5** Con  $(A)/\nabla$  selezionare la lingua desiderata.
- **6** Confermare con  $(\infty)$ .
- **7** Uscire con  $\textcircled{\textsf{T}}$ .

## <span id="page-8-0"></span>**4 Collegamento all'apparecchio di riproduzione**

Per collegare il proiettore, utilizzare soltanto i cavi di collegamento forniti oppure eventuali cavi di collegamento forniti come accessori.

**Cavi di collegamento disponibili come accessori** Cavo porta Mini Display........... (PPA1270 / 253520069) Cavo MHL.................................... (PPA1240 / 253520048)

### <span id="page-8-3"></span><span id="page-8-1"></span>**Collegamento a dispositivi con uscita HDMI**

Utilizzare il cavo da HDMI a Mini-HDMI (non fornito in dotazione) per collegare il proiettore a un computer fisso o portatile.

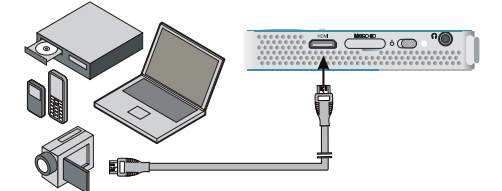

- **1** Accendere l'apparecchio con l'interruttore ON/OFF posto sul lato.
- **2** Dopo la schermata di avvio appare il menu principale.

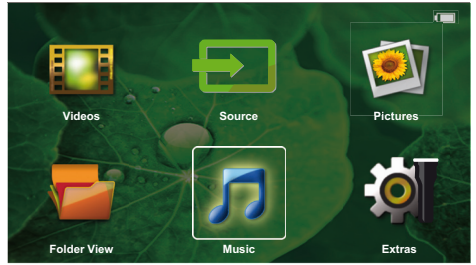

- **3** Collegare il cavo alla presa HDMI del proiettore.
- **4** Collegare il cavo alla presa mini HDMI del dispositivo di riproduzione.
- **5** Con i tasti di direzione selezionare *Source*.
- **6** Confermare con  $(x)$ .
- **7** Con i tasti di direzione selezionare **HDMI**.
- **8** Confermare con  $(\infty)$ .
- **9** Il collegamento si attiva automaticamente.

Per uscire dalla funzione, premere  $\textcircled{\frown}$ ).

### <span id="page-8-2"></span>**Collegamento delle cuffie**

- **1** Abbassare il volume del dispositivo prima di collegare le cuffie.
- **2** Collegare le cuffie tramite la presa di ingresso per le cuffie presente sul proiettore. Il volume del dispositivo si disattiva automaticamente quando si collegano le cuffie.

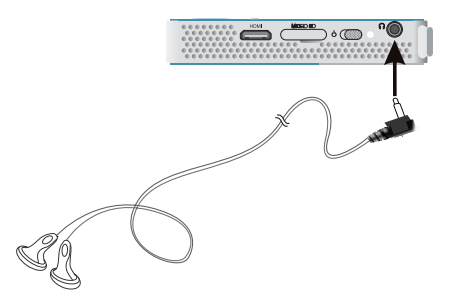

**3** Aumentare il volume dopo il collegamento, fino a raggiungere un livello piacevole.

#### **PERICOLO!**

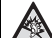

#### **Pericolo di danni all'udito!**

Non utilizzare il dispositivo per un lungo periodo ad alto volume – soprattutto se si utilizzano gli auricolari. Altrimenti possono sorgere danni all'udito! Abbassare il volume del dispositivo prima di collegare le cuffie. Aumentare il volume dopo il collegamento, fino a raggiungere un livello piacevole.

## <span id="page-9-0"></span>**5 Memoria**

### <span id="page-9-1"></span>**Inserire una scheda di memoria**

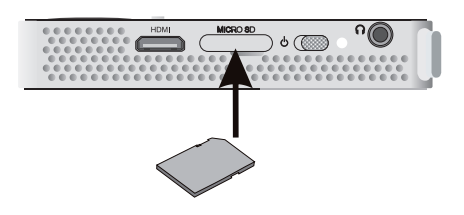

- **1** Inserire una scheda di memoria con i contatti rivolti verso il basso nello slot MICRO SD sul lato del dispositivo. L'apparecchio supporta le seguenti schede di memoria: Micro SD / SDHC.
- **2** Spingere la scheda di memoria nel dispositivo fino a che scatta in posizione.

#### **PERICOLO!**

#### **Inserire la scheda di memoria**

Non sfilare mai la scheda di memoria inserita mentre l'apparecchio sta accedendo ai dati in essa contenuti. In questo modo si potrebbero corrompere o perdere i dati.

Spegnere l'apparecchio per assicurarsi che non vengano effettuati accessi alla scheda di memoria.

- **3** Per estrarre la scheda di memoria, premerla leggermente.
- **4** La scheda di memoria sarà espulsa.

### <span id="page-9-2"></span>**Collegamento del dispositivo di memoria USB**

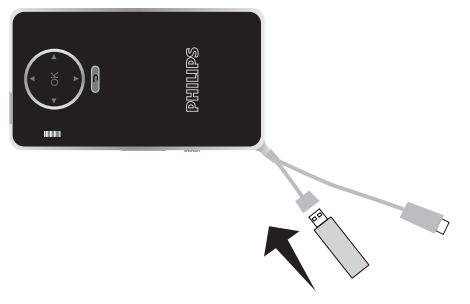

**1** Collegare il supporto di memorizzazione USB al cavo USB del dispositivo.

## <span id="page-10-0"></span>**6 Miracast**

#### *Nota*

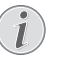

Solo i dispositivi certificati Miracast possono essere utilizzati con questa funzione.

- **1** Accendere l'apparecchio con l'interruttore ON/OFF posto sul lato.
- **2** Dopo la schermata di avvio appare il menu principale.

#### *Nota*

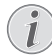

Il proiettore deve essere connesso ad una rete WiFi.

- **3** Con i tasti di direzione selezionare *Source*.
- **4** Confermare con  $\circledcirc$ .
- **5** Con i tasti di direzione selezionare **WiFi Display**.
- **6** Confermare con  $\circledcirc$ .

#### *Nota*

Il nome usato per identificare il proiettore può essere modificato nel menu Impostazioni.

- **7** Collegare il dispositivo esterno (smartphone o tablet) alla stessa rete WiFi del proiettore.
- **8** Selezionare sull'applicazione WifiDisplay del dispositivo esterno il nome della connessione del proiettore.
- **9** Collegare il dispositivo esterno (smartphone o tablet) al proiettore. Viene visualizzata la connessione in corso.
- **10** Attendere la connessione con il proiettore fin quando il dispositivo esterno non visualizza l'indicazione di connessione con il proiettore e il proiettore mostra la schermata del dispositivo esterno.

Per uscire dalla funzione, premere  $\textcircled{\frown}$ .

## <span id="page-11-0"></span>**7 Bluetooth**

### <span id="page-11-1"></span>**Attivazione della connessione Bluetooth**

- **1** Accendere l'apparecchio con l'interruttore ON/OFF posto sul lato.
- **2** Dopo la schermata di avvio appare il menu principale.

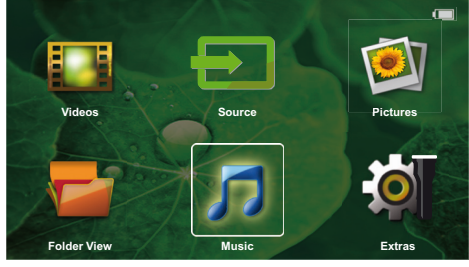

- **3** Con i tasti di direzione selezionare *Extras*.
- **4** Confermare con  $\circledcirc$ .
- **5** Con i tasti di direzione selezionare **Bluetooth**.
- **6** Confermare con  $\circledcirc$ .
- **7** Con ((k)/(k)/(k) selezionare **On**.
- 8 Confermare con  $(R)$ .

Attivare la connessione Bluetooh dal dispositivo che si desidera associare.

- **9** Viene avviata una ricerca dei dispositivi disponibili.
- **10** Selezionare il dispositivo voluto.
- **11**Utilizzare i tasti di navigazione per selezionare start pairing & connect. L'associazione si attiva.
- **12** Se necessario inserire il codice segreto con i tasti  $\bigcirc$ / $\bigcirc$ / $\bigcirc$ / $\bigcirc$  (codice predefinito: 0000 o 1234) e confermare con  $(\%)$ .
- **13** Il nome del dispositivo viene visualizzato sullo schermo.

È possibile riprodurre filmati e fotografie e ascoltare musica dal dispositivo associato.

### <span id="page-11-2"></span>**Disattivazione della connessione Bluetooth**

- **1** Accendere l'apparecchio con l'interruttore ON/OFF posto sul lato.
- **2** Dopo la schermata di avvio appare il menu principale.
- **3** Con i tasti di direzione selezionare *Extras*.
- **4** Confermare con  $\circledcirc$ .
- **5** Con i tasti di direzione selezionare **Bluetooth**.
- **6** Confermare con  $(\infty)$ .
- **7** Con  $\textcircled{\scriptsize{\bullet}}$ / $\textcircled{\scriptsize{\bullet}}$ / $\textcircled{\scriptsize{\bullet}}$  selezionare **Off**.
- **8** Confermare con  $\circledcirc$ .

### <span id="page-11-3"></span>**Eliminare l'associazione**

- **1** Accendere l'apparecchio con l'interruttore ON/OFF posto sul lato.
- **2** Dopo la schermata di avvio appare il menu principale.
- **3** Con i tasti di direzione selezionare *Extras*.
- **4** Confermare con  $(X)$ .
- **5** Con i tasti di direzione selezionare **Bluetooth**.
- **6** Confermare con  $(\infty)$ .
- **7** Nell'elenco dei dispositivi associati, utilizzare i tasti di navigazione per selezionare il dispositivo che si desidera eliminare.
- **8** Confermare con  $(X)$ .
- **9** Con  $\bigcirc$ /( $\bigcirc$ ) selezionare **delete pairing**.
- 10 Con (A)/ $\overline{\triangledown}$  selezionare **Yes**
- **Nota 11** Confermare con  $\infty$ .

## <span id="page-12-0"></span>**8 Riproduzione di contenuti multimediali**

#### *Nota*

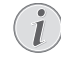

#### **Possibilità d'impostazione**

Per un utilizzo ottimale dell'apparecchio, leggere le indicazioni relative alle possibilità d'impostazion[e \(vedere anche capitolo Impo](#page-15-0)[stazioni, pagina](#page-15-0) 16)

### <span id="page-12-1"></span>**Riproduzione video**

### **Riproduzione video (USB/Micro SD/memoria interna)**

- **1** Accendere l'apparecchio con l'interruttore ON/OFF posto sul lato.
- **2** Dopo la schermata di avvio appare il menu principale.
- **3** Con i tasti di direzione selezionare *Videos*.
- **4** Confermare con  $(\infty)$ .
- **5** Con memoria collegata: utilizzare i tasti  $\left(\frac{A}{C}\right)$ per selezionare la memoria interna, il supporto di memorizzazione USB collegato o la scheda di memoria.
- **6** Confermare con  $(X)$
- **7** Selezionare con  $\left(\frac{1}{2}\right)$  il file video che si vuole riprodurre.

#### *Nota*

#### **Visualizzazione dei file video**

Vengono visualizzati soltanto quei file video riproducibili dal proiettore Pocket.

- **8** Premere  $(\%)$  per avviare la riproduzione.
- **9** Premere (5), per terminare la riproduzione e ritornare alla panoramica iniziale.
- **10** Premere ancora una volta il tasto  $(\uparrow)$  per tornare al menu principale.

Durante la riproduzione, è possibile accedere a diverse impostazioni (volume, smart settings, contrasto, luminosità, saturazione). Utilizzare (▲)/(▼) per selezionare l'impostazione desiderata e  $\bigcirc$ / $\bigcirc$  per confermare le impostazioni.

#### **Formati di file**

Esistono diversi formati di file, tra cui \*.mov, \*.avi, \*.m4v. Molti di questi formati fungono da container di diversi file codificati audio e video. Esempi di file audio/ video codificati sono MPEG-4, H.264, MP3, AAC. Per riprodurre questi file, è necessario leggerli dall'apparecchio e decodificare i segnali audio/video.

Va ricordato che data l'esistenza di diversi encoder video e audio potrebbe comunque non essere possibile riprodurre alcuni file.

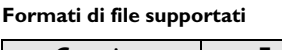

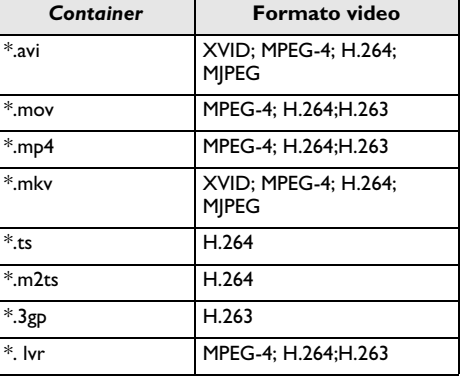

#### **Riproduzione video (Mini presa HDMI)**

- **1** Collegare l'uscita HDMI del dispositivo esterno alla presa **HDMI** del proiettore tascabile.
- **2** Avviare la riproduzione video sul dispositivo esterno.

Per modificare il suono durante la riproduzione, premere (A)/ $\blacktriangledown$  per selezionare Volume e premere (4)/  $(\triangleright)$  per aumentare o diminuire il volume.

### **Modifica delle impostazioni durante la riprodu- zione**

- **1** Premere il tasto (▲) o (▼), Viene visualizzata l'indicazione **Volume**.
- **2** Selezionare con i tasti (▲)/(♥) le seguenti impostazioni:

**Volume**: Regolazione del volume **Smart Settings**: Richiamo delle impostazioni predefinite per Natural / Cinema / Manual / Standard / Vivid

**Saturazione**: Regolazione della saturazione colore **Contrasto**: Regolazione del contrasto

**Luminosità**: Regolazione della luminosità

**3** Modificare le impostazioni con  $\bigcirc$ / $\bigcirc$ .

L'impostazione modificata viene memorizzata automaticamente.

### <span id="page-13-0"></span>**Riproduzione di immagini**

- **1** Accendere l'apparecchio con l'interruttore ON/OFF posto sul lato.
- **2** Dopo la schermata di avvio appare il menu principale.
- **3** Con i tasti di direzione selezionare *Pictures*.
- **4** Confermare con  $(X)$ .
- **5** Con memoria collegata: utilizzare i tasti (A)/ $(\vec{v})$ per selezionare la memoria interna, il supporto di memorizzazione USB collegato o la scheda di memoria.
- $6$  Confermare con  $(R)$ .
- **7** Sullo schermo appaiono delle miniature riassuntive.

#### *Nota*

#### **Vista miniature o lista**

Dalle impostazioni è possibile selezionare se si desidera visualizzare a titolo riassuntivo delle miniature o una lista.

#### *Nota*

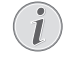

### **Presenza di numerose foto sulla sche- da di memoria o sul supporto di memoria USB**

Se sulla scheda di memoria o sul supporto di memoria USB sono state salvate molte foto, la visualizzazione della sintesi potrà richiedere un po'di tempo.

- **8** Selezionare con  $\bigcirc$ / $\bigcirc$  o  $\bigcirc$ / $\bigcirc$  l'immagine dalla quale si desidera far partire lo slide show.
- **9** Premere ( $\circ$ ), per avviare lo slide show.
- **10** Premere  $(\alpha)$  per interrompere lo slide show.
- 11 Premere  $\circled{1}$  per terminare lo slide show e per tornare alla schermata di sintesi.

Durante la riproduzione, è anche possibile:

- Premere  $(\alpha)$  e poi  $\blacksquare$  per interrompere la riproduzione; riavviare con  $\blacktriangleright$ .
- Premere  $(x)$  e poi  $(x)$  per ruotare l'immagine di 90°.
- Premere  $\circledast$  e poi  $\circledast$  per modificare le dimensioni dell'immagine; ingrandimento massimo 4x.

#### **Slide Show con sottofondo musicale**

- **1** Avviare la presentazione dello slide show.
- **2** Premere  $(\alpha)$  per attivare la barra dei menu, utilizzare  $\bigcirc$ / $\bigcirc$  per selezionare  $\bigcirc$  e confermare con  $\bigcirc$ .
- **3** Utilizzare  $\bigcirc$ / $\bigcirc$  o  $\bigcirc$ / $\bigcirc$  per selezionare la propria musica su supporto digitale.

#### *Nota*

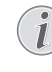

#### **Posizione della memoria**

È possibile riprodurre solo i file nella scheda di memoria o nel supporto di memorizzazione USB.

**4** Se non vengono impartiti comandi, la barra del menu viene nascosta dopo 5 secondi.

### <span id="page-13-1"></span>**Riproduzione musicale**

#### *Nota*

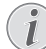

#### **Disattivare la riproduzione delle immagini**

E' possibile disattivare la riproduzione delle immagini mentre si riproduce la musica, per risparmiare energia [\(vedere anche capitolo](#page-15-2)  **[Impostazioni musica](#page-15-2)**, pagina 16) Quando si preme il tasto (~), l'immagine è di nuovo visibile e la ventola gira.

- **1** Accendere l'apparecchio con l'interruttore ON/OFF posto sul lato.
- **2** Dopo la schermata di avvio appare il menu principale.
- **3** Con i tasti di direzione selezionare *Music*.
- **4** Confermare con  $(\infty)$ .
- **5** Con memoria collegata: utilizzare i tasti (A)/ $(\vec{v})$ per selezionare la memoria interna, il supporto di memorizzazione USB collegato o la scheda di memoria.
- **6** Confermare con  $(\infty)$ .
- **7** Selezionare con  $\left(\triangle\right)/\left(\triangledown\right)$  il file che si desidera riprodurre.
- **8** Premere  $(\%)$ , per avviare la riproduzione.
- **9** Premere  $\circledcirc$  per interrompere la riproduzione o per continuarla.

#### *Nota*

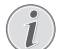

#### **Navigazione con la riproduzione delle immagini disattivata**

Premere  $\bigcirc$ / $\bigcirc$ , per richiamare il titolo precedente / successivo.

Premere  $\circledcirc$  per interrompere la riproduzione o per continuarla.

Premere  $\left(\begin{matrix}\n\uparrow\n\end{matrix}\right)$ , per ritornare alla selezione.

Durante la riproduzione, è possibile accedere a diverse impostazioni (volume, smart settings, contrasto, luminosità, saturazione). Utilizzare  $\textcircled{\textit{1}}(\textcolor{blue}{\blacktriangledown})$  per selezionare l'impostazione desiderata e  $\bigcirc$ / $\bigcirc$  per confermare le impostazioni.

### <span id="page-14-0"></span>**Gestione dei file**

### **Copiare i file**

È possibile copiare i file tra la memoria interna, il supporto di memoria USB collegato o la scheda di memoria.

- **1** Accendere l'apparecchio con l'interruttore ON/OFF posto sul lato.
- **2** Dopo la schermata di avvio appare il menu principale.
- **3** Con i tasti di direzione selezionare *Folder View*.
- **4** Confermare con  $(x)$ .
- **5** Con memoria collegata: utilizzare i tasti (A)/ $(\vec{v})$ per selezionare la memoria interna, il supporto di memorizzazione USB collegato o la scheda di memoria.
- **6** Confermare con  $(\infty)$ .
- **7** Selezionare con  $\textcircled{\leftarrow}$  il file che si desidera copiare.

#### *Nota*

#### **File non disponibili (0 file)**

Vengono visualizzati soltanto i file riproducibili dal proiettore.

**8** Selezionare i file con (D). Premendo nuovamente il tasto, la selezione viene rimossa.

#### *Nota*

#### **Selezione della cartella intera**

È possibile selezionare anche una cartella intera e copiarne tutti i file. Va ricordato che nel caso delle cartelle molto voluminose, il processo di copiatura può durare più a lungo.

- **9** Selezionare altri file con  $\bigcirc$ / $\bigcirc$ .
- **10** Premere  $(\infty)$ .
- **11** Selezionare con  $\left(\triangle\right)$   $\left(\nabla\right)$  Copy.
- **12** Confermare con  $\circledcirc$ .
- **13** Selezionare con  $\left(\triangle\right)$  in quale supporto di memoria si desidera copiare: **Scheda SD**, **Memoria interna** o **memoria USB**.
- **14** Confermare con  $(\infty)$ .

#### *Nota*

#### **File già disponibili**

Se questi file sono già disponibili è possibile decidere con  $\bigcirc$ / $\bigcirc$  e  $\bigcirc$  se si desidera sovrascriverli oppure no. Se non si desidera che i file vengano sovrascritti, viene aggiunto un numero alla fine del nome del file.

**15** I file vengono copiati.

#### *Nota*

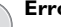

#### **Errore**

Se durante il processo di copiatura si verificano degli errori, bisogna assicurarsi di avere abbastanza spazio in memoria sul relativo supporto.

#### **Estrazione del supporto di memoria**

Attendere che il processo di copiatura sia terminato e soltanto a quel punto estrarre il supporto di memoria.

### **Cancellare i file**

È possibile cancellare i file dalla memoria interna, dal supporto di memoria USB collegato o dalla scheda di memoria.

- **1** Accendere l'apparecchio con l'interruttore ON/OFF posto sul lato.
- **2** Dopo la schermata di avvio appare il menu principale.
- **3** Con i tasti di direzione selezionare *Folder View*.
- **4** Confermare con  $(x)$ .
- **5** Con memoria collegata: utilizzare i tasti (A)/ $(\vec{v})$ per selezionare la memoria interna, il supporto di memorizzazione USB collegato o la scheda di memoria.
- $6$  Confermare con  $(x)$ .
- **7** Selezionare con  $\textcircled{\leftarrow}$  il file che si desidera cancellare.

#### *Nota*

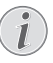

#### **File non disponibili (0 file)**

Vengono visualizzati soltanto i file riproducibili dal proiettore.

- **8** Selezionare i file con (D). Premendo nuovamente il tasto, la selezione viene rimossa.
- **9** Selezionare altri file con  $\bigcirc$ / $\bigcirc$ .
- **10** Premere  $(x)$ .
- 11 Selezionare con (A)/(v) Delete.
- **12** Confermare con  $(\infty)$ .
- **13** Selezionare con  $\left(\frac{1}{\sqrt{2}}\right)$  se di desidera cancellare il file o se si desidera interrompere il processo.
- **14** Confermare con  $(x)$ .

**Errore**

#### *Nota*

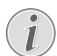

Se durante il processo di cancellazione si verificano degli errori, bisogna assicurarsi che il supporto in questione non sia protetto da scrittura.

## <span id="page-15-0"></span>**9 Impostazioni**

- **1** Accendere l'apparecchio con l'interruttore ON/OFF posto sul lato.
- **2** Dopo la schermata di avvio appare il menu principale.
- **3** Con i tasti di direzione selezionare *Extras*.
- **4** Confermare con  $\circledcirc$ .
- **5** Selezionare con (A)/ $\blacktriangledown$  dalle seguenti impostazioni
- **6** Confermare con  $\overline{68}$ .
- **7** Modificare le impostazioni con  $\mathcal{C}(\mathcal{C})$ ,  $\mathcal{L}(\mathcal{C})$ ,
- **8** Confermare con  $(X)$ .

Con il tasto  $\circ$  isi retrocede di un livello nel menu.

### <span id="page-15-1"></span>**Descrizione delle funzioni di menu**

#### **Impostazioni immagine**

**Sfondo dello schermo** – Selezionare l'immagine di sfondo dello schermo

**Formato immagine** – Convertire i video e le immagini nella risoluzione Originale, Ottimale o Zoom

#### *Modalità di proiezione*

**Davanti** – normale proiezione, l'apparecchio si trova davanti alla superficie di proiezione o allo schermo.

**Dietro** – Proiezione posteriore, il dispositivo sta dietro lo schermo e l'immagine viene riprodotta riflessa in orizzontale.

**Soffitto dietro** – Il dispositivo viene appeso dietro lo schermo al contrario sul soffitto e l'immagine viene ruotata di 180 gradi.

**Soffitto** – Il dispositivo viene appeso al contrario alla parete e l'immagine viene ruotata di 180 gradi.

**Correzione del colore della parete** – Correzione del colore della parete sulla quale si proietta per adattarsi alla superficie di proiezione

**Smart Settings** – Impostazioni predefinite di luminosità / contrasto e saturazione del colore. Se queste impostazioni vengono modificate si passa all'impostazione **Manuale**

**Luminosità** – Impostazione della luminosità **Contrasto** – Impostazione del contrasto **Saturazione** - Regolare la saturazione

#### **Impostazioni audio**

**Volume** – Impostazione del volume

**Bassi**– Impostare la riproduzione delle frequenza basse

**Alti** – Impostare la riproduzione delle frequenze alte **Tono dei tasti** – Attivazione o disattivazione dei toni dei tasti

#### **Impostazioni video**

**Vista file** – Visualizzazione di tutti i video in una lista o in base alla struttura delle cartelle presenti sul supporto.

**Ripeti** – Impostazione delle modalità di ripetizione dei file video: Ripetizione disattivata (**Off**), tutti i video della cartella vengono ripetuti (**Cartella**), viene ripetuto solo il video attuale (**Film**), vengono ripetuti tutti i video (**Tutti**).

**Continua riproduzione** – Se questa funzione è attiva, viene continuata la riproduzione dal punto nel quale essa è stata interrotta. Se questa funzione è disattivata, la riproduzione inizia sempre dall'inizio del film

#### <span id="page-15-2"></span>**Impostazioni musica**

**Vista file** – Visualizzazione di tutti i brani musicali in una lista o in base alla struttura delle cartelle presenti sul supporto.

**Schermo** – Durante la riproduzione, attivare o disattivare la proiezione.

**Ripeti** – Impostazione della modalità di ripetizione dei file musicali: Ripetizione disattivata (**Off**), tutti i brani musicali della cartella vengono ripetuti (**Cartella**), viene ripetuto solo il brano musicale attuale (**Film**), vengono ripetuti tutti i brani musicali (**Tutti**).

**Casuale** – Se questa funzione è attivata, la riproduzione avviene in ordine casuale. Altrimenti la riproduzione avviene in sequenza.

#### **Impostazioni foto**

**Vista file** – Visualizzazione delle immagini durante la selezione nel menù principale come **Visualizzazione in miniatura** o come **Lista**.

**Tempo per ogni immagine** – Tempo di permanenza dell'immagine durante lo slide show

**Ripeti** – Impostazione della modalità di ripetizione delle fotografie per lo slide show: Modalità di ripetizione spenta (**Off**), tutte le foto della cartella vengono ripetute (**Cartella**), tutte le foto memorizzate vengono ripetute (**Tutte**).

**Transizioni slide**– Impostazione delle transizioni per le slide

**Sequenza slide show** – Riprodurre lo slide show in maniera casuale o ordinata

#### **Risparmio energetico**

#### *Luminosità*

**Ottimale**: luminosità secondo le proprie impostazioni.

**Modalità ECO**: questa funzione riduce l'emissione di luce al fine di aumentare il tempo di funzionamento della batteria integrata. Quando l'apparecchio funziona con l'alimentatore collegato, la modalità di risparmio energetico è sempre disattivata in modo da garantire la migliore visualizzazione possibile dell'immagine.

**Modalità a risparmio energetico** – la funzione e il proiettore si spegne in maniera automatica dopo un determinato periodo di tempo oppure al termine di un filmato.

**Modalità auto demo -** Attiva/disattiva la modalità dimostrazione. In questa modalità, il Pocket Projector è continuamente visualizzato sullo schermo e i file audio e/o video nella memoria interna vengono letti direttamente.

**Bluetooth -** Attiva la funzione e seleziona il dispositivo Bluetooth.

**Lingua/Language** – Selezionare la lingua desiderata per il menu.

#### **Manutenzione**

**Ripristina predefiniti** – Ripristino delle impostazioni predefinite dalla fabbrica.

**Aggiornamento firmware** – Aggiornamento del firmware

#### *Nota*

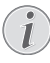

Per tutta la durata dell'aggiornamento del firmware, mantenere l'apparecchio collegato all'alimentatore.

**Informazioni** – spazio libero all'interno della memoria visualizzazione delle informazioni sul dispositivo (memoria: / memoria libera: / Versione firmware: / Nome apparecchio: / Modello:)

## <span id="page-17-0"></span>**10 Funzioni +**

Sono disponibili delle funzioni che consentono l'utilizzo del proiettore come una torcia tascabile, e per emettere una luce flash, di SOS o di Pericolo.

#### **ATTENZIONE!**

Queste funzioni utilizzano molta energia, accertarsi che la batteria sia carica prima del loro utilizzo.

La luce SOS non può essere considerato equivalente ad un segnale di emergenza.

### <span id="page-17-1"></span>**Torcia elettrica**

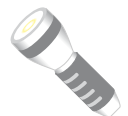

Permette di utilizzare il proiettore tascabile come una torcia elettrica.

- **1** Accendere l'apparecchio con l'interruttore ON/OFF posto sul lato.
- **2** Dopo la schermata di avvio appare il menu principale.
- **3** Con i tasti di direzione selezionare *Extras*.
- **4** Confermare con  $\circledcirc$ .
- **5** Con i tasti di direzione selezionare **Flashlight**.
- $6$  Confermare con  $(R)$ .
- **7** La torcia è attivata.
- **8** Per disattivare la funzione, premere  $\textcircled{\textsf{T}}$ .
- o
- **1** Accendere l'apparecchio con l'interruttore ON/OFF posto sul lato.
- **2** Dopo la schermata di avvio appare il menu principale.
- **3** Premere il tasto (n) per 2 secondi per attivare la torcia.
- **4** La torcia elettrica si spegne non appena il tasto ( $\bigcirc$ ) viene rilasciato.

### <span id="page-17-2"></span>**Luce SOS**

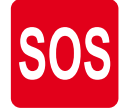

Il proiettore tascabile è dotato di una funzione Luce SOS. I lampi luminosi vengono emessi secondo il codice Morse: 3 brevi, 3 lungo, 3 brevi. L'apparecchio non può essere considerato come un segnale di salvataggio omologato.

- **1** Accendere l'apparecchio con l'interruttore ON/OFF posto sul lato.
- **2** Dopo la schermata di avvio appare il menu principale.
- **3** Con i tasti di direzione selezionare *Extras*.
- **4** Confermare con  $(\infty)$ .
- **5** Con i tasti di direzione selezionare **SOS Light**.
- **6** Confermare con  $(\infty)$ .
- **7** La luce SOS si attiva.
- **8** Per disattivare la funzione, premere  $\left(\begin{matrix} \leftarrow \\ \rightarrow \end{matrix}\right)$ .

### <span id="page-17-3"></span>**Segnale di pericolo**

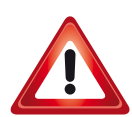

Il Pocket Projector può emettere un flash rosso o arancione. Il suo flash è visibile a più di 50 metri di distanza.

- **1** Accendere l'apparecchio con l'interruttore ON/OFF posto sul lato.
- **2** Dopo la schermata di avvio appare il menu principale.
- **3** Con i tasti di direzione selezionare *Extras*.
- **4** Confermare con  $(\infty)$ .
- **5** Con i tasti di direzione selezionare **Warning Light**.
- $6$  Confermare con  $(R)$ .
- **7** La luce di Pericolo si attiva.
- **8** Per disattivare la funzione, premere  $\textcircled{\textsf{T}}$ .

## <span id="page-18-0"></span>**11 Assistenza**

### <span id="page-18-1"></span>**Indicazioni per la cura della batteria**

La capacità della batteria con il tempo diminuisce. Osservando le seguenti indicazioni è possibile prolungare la durata della batteria:

- Senza alimentazione di corrente il dispositivo viene alimentato con la batteria inserita. Se la batteria non dispone più di una capacità sufficiente, l'apparecchio si spegne. Collegare il dispositivo ad una porta USB con il cavo USB.
- Se la batteria non ha più una capacità sufficiente, verrà visualizzato in rosso il simbolo della batteria.
- Se l'apparecchio viene usato a lungo, è possibile che la sua superficie diventi molto calda ed appaia un simbolo di avvertimento sulla proiezione. L'apparecchio reagisce nel modo seguente:
	- 1 La ventola si attiva alla velocità massima.
	- 2 Quando il livello di luminosità è massimo, appare il simbolo del surriscaldamento sul display e l'apparecchio passa automaticamente al livello minimo di luminosità.
	- 3 Se il livello di luminosità è al minimo, il simbolo del surriscaldamento viene visualizzato al centro per tre secondi. In seguito l'apparecchio si spegne automaticamente.

Quando l'apparecchio si è raffreddato, è possibile proseguire la riproduzione.

- Utilizzare l'apparecchio almeno una volta la settimana
- Ricaricare regolarmente la batteria. Non riporre l'apparecchio con la batteria completamente scarica.
- Se l'apparecchio non venisse usato per alcune settimane, scaricare parzialmente la batteria utilizzando l'apparecchio prima di riporlo.
- Se l'apparecchio funziona soltanto quando collegato tramite una presa USB o all'alimentatore, significa che la batteria è guasta.
- Tenere l'apparecchio e la batteria lontani dalle fonti di calore.

#### **PERICOLO!**

**Non sostituire autonomamente la bat- teria**

Non cercare di sostituire la batteria autonomamente. Un'errata manipolazione della batteria o l'utilizzo di un tipo di batteria non idonea può causare danni all'apparecchio o lesioni personali.

### <span id="page-18-2"></span>**Caricare la batteria dopo che si è scaricata completamente**

Se la batteria è completamente scarica o se il dispositivo non è stato utilizzato per un lungo periodo di tempo bisogna procedere nel modo seguente:

**1** Collegare l'apparecchio all'alimentazione di corrente [\(vedere anche capitolo Collegamento dell'alimenta](#page-7-2)[tore alla corrente / Caricare la batteria, pagina](#page-7-2) 8). L'apparecchio reagisce nel modo seguente:

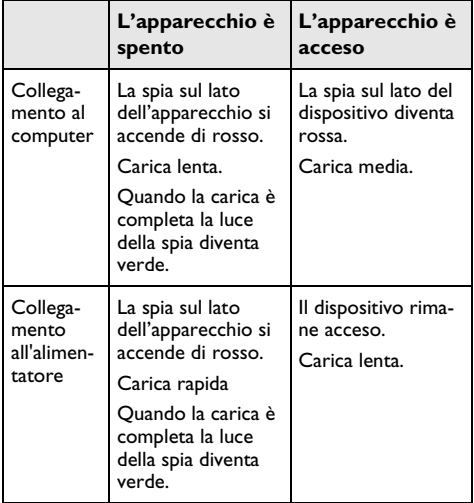

**2** Dopo circa cinque minuti di carica il dispositivo può essere acceso ed utilizzato.

#### **Tempi di carica con il dispositivo spento**

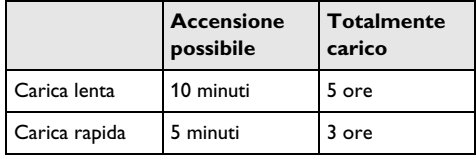

### <span id="page-19-0"></span>**Pulizia**

#### **PERICOLO!**

#### **Istruzioni per la pulizia!**

Utilizzare un panno morbido, non sfilacciato. Non utilizzare detergenti liquidi o facilmente infiammabili, quali spray, abrasivi, lucidanti, alcool, eccetera. Non consentire che l'umidità penetri all'interno dell'apparecchio. Non utilizzare liquidi detergenti a spruzzo per pulire l'apparecchio.

Pulire delicatamente le superfici indicate. Fare attenzione a non graffiare le superfici durante la pulizia.

### **Pulizia dell'obiettivo**

Per pulire la lente del proiettore, utilizzare un pennello o della carta per la pulizia degli obiettivi.

#### **PERICOLO!**

#### **Non utilizzare detergenti liquidi**

Per la pulizia della lente non utilizzare detergenti liquidi per evitare possibili danni al rivestimento delle superfici.

### <span id="page-19-1"></span>**Apparecchio surriscaldato**

Se l'apparecchio si surriscalda, apparirà il simbolo di surriscaldamento [\(vedere anche capitolo Simboli nella](#page-6-1)  [barra di stato, pagina](#page-6-1) 7). L'apparecchio reagisce nel modo seguente:

- **1** La ventola si attiva alla velocità massima.
- **2** Quando il livello di luminosità è massimo, appare il simbolo del surriscaldamento sul display e l'apparecchio passa automaticamente al livello minimo di luminosità.
- **3** Se il livello di luminosità è al minimo, il simbolo del surriscaldamento viene visualizzato al centro per tre secondi. In seguito l'apparecchio si spegne automaticamente.

Quando l'apparecchio si è raffreddato, è possibile proseguire la riproduzione.

### <span id="page-19-2"></span>**Aggiornamento del firmware con scheda di memoria SD o chiave USB**

#### **Da scheda di memoria SD**

#### *Nota*

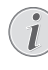

Per tutta la durata dell'aggiornamento del firmware, mantenere l'apparecchio collegato all'alimentator[e \(vedere anche capitolo Colle](#page-7-2)[gamento dell'alimentatore alla corrente /](#page-7-2)  [Caricare la batteria, pagina](#page-7-2) 8).

**1** Formattare la scheda di memoria con il file system FAT16 o FAT32.

#### **PERICOLO!**

**Tutti i dati verranno cancellati!**

Con questa operazione vengono cancellati tutti i dati salvati sulla scheda di memoria.

- **2** Copiare i dati del file dell'ultimo firmware nella directory radice della scheda di memoria Micro SD (il nome del Firmware è R30+).
- **3** Inserire la scheda di memoria SD nel dispositivo e accendere il dispositivo.
- **4** Con i tasti di direzione selezionare *Extras*.
- **5** Confermare con  $(\infty)$ .
- **6** Con (▲)/(▼) selezionare *Maintenance*.
- **7** Confermare con  $(\infty)$ .
- 8 Con (A)/ $\left(\overline{\bullet}\right)$  selezionare *Firmware Update.*
- **9** Confermare con  $(\infty)$ .
- **10** Con (▲)/(▼) selezionare **Yes**.
- **11** Confermare con  $\circledcirc$ .
- **12** Dopo circa 4 minuti, il dispositivo si spegne e si riaccende; quando viene visualizzata la schermata di selezione della lingua, l'aggiornamento del firmware è stato completato.

#### **PERICOLO!**

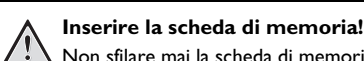

Non sfilare mai la scheda di memoria inserita mentre l'apparecchio sta accedendo ai dati in essa contenuti.

#### **Alimentatore!**

Durante l'aggiornamento del firmware non scollegare l'alimentatore per nessun motivo.

#### *Nota*

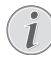

Se durante l'aggiornamento del firmware dovesse verificarsi un errore, riavviare la procedura o contattare il rivenditore.

**13** Controllare la versione del firmware nel menu informazioni del dispositivo. Premere  $(x)$  -> Manutenzione -> accesso alla pagina Informazioni

### **Da chiavetta USB**

#### *Nota*

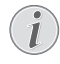

Per tutta la durata dell'aggiornamento del firmware, mantenere l'apparecchio collegato all'alimentator[e \(vedere anche capitolo Colle](#page-7-2)[gamento dell'alimentatore alla corrente /](#page-7-2)  [Caricare la batteria, pagina](#page-7-2) 8).

**1** Formattare la chiavetta USB con file system FAT16 o FAT32.

#### **PERICOLO!**

**Tutti i dati verranno eliminati!**

Questa procedura cancella tutti i dati che sono memorizzati sulla chiavetta USB.

- **2** Copiare il file di dati dell'ultimo firmware nella directory radice della chiavetta USB (il nome del Firmware è MSTFLASH).
- **3** Assicurarsi che il dispositivo sia spento.
- **4** Inserire la chiavetta USB nel dispositivo.
- **5** Accendere il dispositivo mantenendo premuto il tasto  $\textcircled{\textcirc}$ .
- **6** Quando il dispositivo è acceso, rilasciare il tasto  $\circ$ .
- **7** Dopo circa 3 minuti, il processo di aggiornamento del firmware è stato completato e il dispositivo si riavvia.

#### **PERICOLO!**

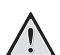

#### **Utilizzo di chiavette USB**

Non estrarre mai la chiavetta USB mentre il dispositivo accede ai dati in essa contenuti! Ciò potrebbe causare il danneggiamento o la perdita dei dati.

#### **Alimentazione!**

Non scollegare l'adattatore di alimentazione durante l'aggiornamento del firmware!

#### *Nota*

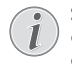

Se durante l'aggiornamento del firmware dovesse verificarsi un errore, riavviare la procedura o contattare il rivenditore.

**8** Controllare la versione del firmware nel menu informazioni del dispositivo. Premere  $(x)$  -> Manutenzione -> accesso alla pagina Informazioni

### <span id="page-21-0"></span>**Problemi / Soluzioni**

### **Guida rapida**

Qualora si riscontrasse un problema che non può essere risolto con le descrizioni contenute in questo manuale (vedi anche la guida seguente), procedere come segue.

- **1** Disattivare l'apparecchio con l'apposito interruttore ON/OFF sul lato.
- **2** Attendere almeno dieci secondi.
- **3** Accendere l'apparecchio con l'interruttore ON/OFF posto sul lato.
- **4** Se l'errore dovesse ripetersi, rivolgersi al rivenditore di fiducia.

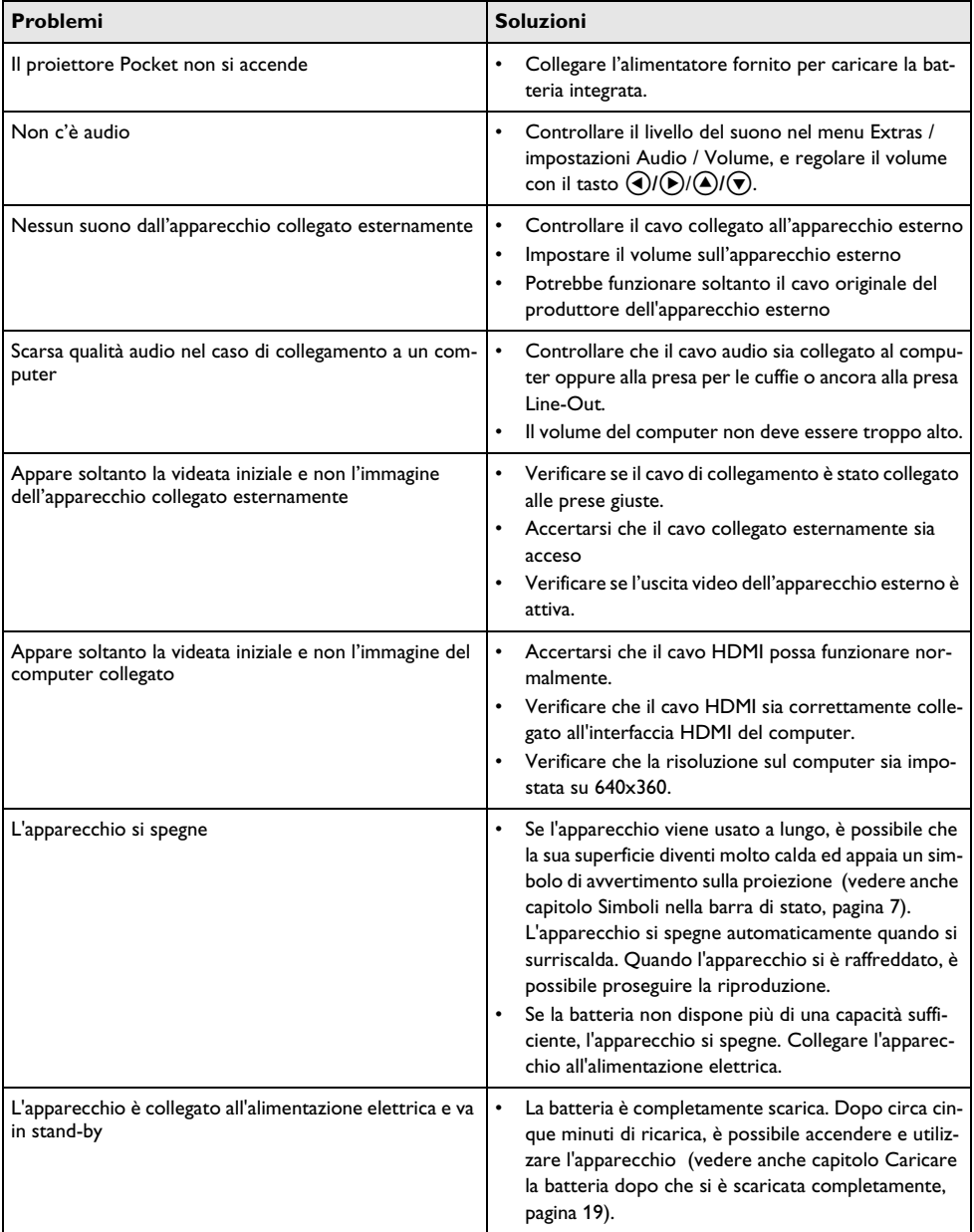

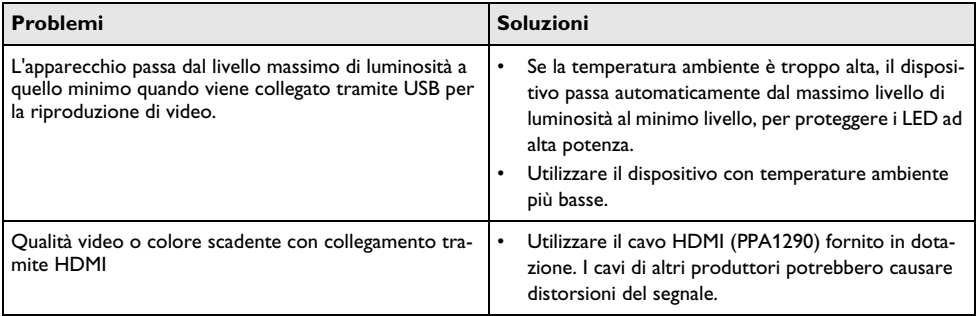

## <span id="page-23-0"></span>**12 Allegato**

### <span id="page-23-1"></span>**Caratteristiche tecniche**

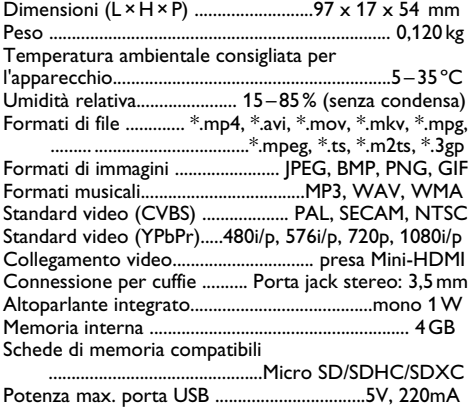

#### **Tecnologia / Ottica**

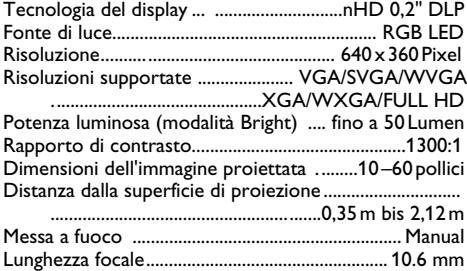

#### **Batteria incorporata**

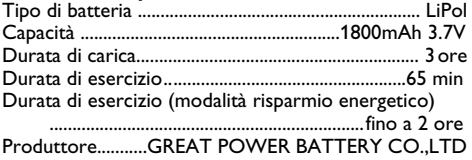

### <span id="page-23-2"></span>**Accessori**

Gli accessori disponibili per il proprio apparecchio sono i seguenti:

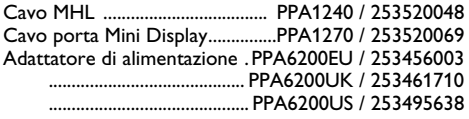

I dati fungono solo da riferimento. **Sagemcom Documents SAS** si riserva il diritto di apportare qualsiasi modifica senza preavviso.

# $\epsilon$

Il marchio CE certifica che, in quanto a sicurezza, salvaguardia della salute dell'utente e interferenze elettromagnetiche, il prodotto è conforme alle direttive 1999/5/ CE, 2006/95/CE, 2004/108/CE e 2009/125/CE emanate dal Parlamento europeo e dal Consiglio per le apparecchiature terminali di telecomunicazione.

La dichiarazione di conformità può essere visionata all'indirizzo www.picopix.philips.com.

La tutela dell'ambiente come parte di un processo di sviluppo sostenibile è di importanza fondamentale per Sagemcom Documents SAS. Sagemcom Documents SAS si impegna a utilizzare sistemi che rispettano l'ambiente. Sagemcom Documents SAS ha pertanto deciso di attribuire grande valore all'ecologia dei processi in tutte le fasi di lavorazione, dalla produzione fino alla messa in funzione, all'utilizzo e allo smaltimento.

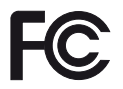

**Dichiarazione FCC (Federal Communications Commission)**: Si avverte che qualsiasi sostituzione o modifica non espressamente approvata dalla parte responsabile per la conformità rischia di rendere non valida l'autorizzazione all'utilizzo dell'apparecchiatura da parte dell'utente.

Questo apparecchio è stato testato e trovato conforme ai limiti disposti per i dispositivi digitali di Classe B, in osservanza della parte 15 delle Norme FCC. Tali limiti sono finalizzati a provvedere una ragionevole e interferenze nell'installazione residenziale. Questo dispositivo, usa e può irradiare energia nella gamma di frequenza radiofonica e, se non installato e utilizzato secondo le istruzioni, può causare interferenze dannose per le comunicazioni radio.

Tuttavia non si garantisce che tali interferenze non possano avere luogo in determinate installazioni. Se tale apparecchiatura dovesse generare interferenze dannose alla ricezione radio e televisiva, che possono essere verificate eseguendo l'accensione e dallo spegnimento dell'apparecchiatura, si raccomanda all'utente di cercare di correggere l'interferenza adottando una o più delle seguenti contromisure:

- Riorientare o riposizionare l'antenna di rice- zione.
- Aumentare la distanza tra l'attrezzatura e il rice- vitore.
- Collegare l'attrezzatura ad una presa elettrica di un circuito diverso da quello cui è connesso il ricevitore.
- Chiedere aiuto al rappresentante o ad un tecnico radio/TV esperto.

Questo dispositivo è conforme alla Parte 15 delle normative FCC.

Il funzionamento è soggetto alle due seguenti condizioni:

(1) che questo dispositivo non possa provocare interferenze dannose;

(2) il dispositivo deve accettare qualsiasi interferenza ricevuta, comprese le interferenze che possono causare problemi di funzionamento.

**Dichiarazione FCC sull'esposizione alle radiazioni RF**: Questo trasmettitore non deve essere posizionato insieme o fatto funzionare in congiunzione con qualsiasi altra antenna o trasmettitore. Questa apparecchiatura è conforme ai limiti di esposizione alle radiazioni RF previsti dall'FCC per un ambiente non controllato.

Questo apparecchio deve essere installato e attivato ad una distanza minima di 7,8 pollici (20 centimetri) tra l'emittente e il proprio corpo.

**Conformità normativa per il Canada**: Questo dispositivo è conforme a alla norma CAN ICES-3 (B)/ NMB-3(B) di Industry Canada

**Dichiarazione RSS-Gen & RSS-210**: Questo dispositivo è conforme allo/agli standard RSS in esenzione di licenza di Industry Canada.

Il funzionamento è soggetto alle due seguenti condizioni: (1) questo dispositivo non può causare interferenze dannose, e (2) questo dispositivo deve accettare qualsiasi interferenza, comprese quelle che possono provocare un funzionamento indesiderato del dispositivo.

**Dichiarazione sull'esposizione alle radiazioni RF**: Il dispositivo rientra nei limiti di esenzione dalle valutazioni di routine previsti dalla sezione 2.5 della RSS102 e gli utenti possono ottenere informazioni sulle esposizioni RF e la conformità per il Canada.

Questo apparecchio deve essere installato e attivato ad una distanza minima di 7,8 pollici (20 centimetri) tra l'emittente e il proprio corpo.

For Mexico only.

PROYECTOR DE BOLSILLO (PicoPix) Alimentación: 100 – 240V ~ 50/60Hz 1A Sal: 5 Vcc/2 A Proyector: 5 Vcc/2 A

Importador: P&F Mexicana, SA de C.V. AV. La Palma No 6 Col. San Fernando la Herrudara Huixquilucan, Edo. de Mexico CP 52787 Tel: 5269 9000

HECHO EN: China

#### **LEA CUIDADOSAMENTE ESTE INSTRUC-TIVO ANTES DE USAR SU APARATO.**

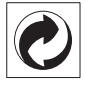

**Imballaggio:** La presenza del logo (punto verde) indica che viene versato un contributo ad una organizzazione nazionale riconosciuta per il riciclo e il recupero degli imballaggi. Si prega di rispettare le norme locali sullo smaltimento differenziato per questo tipo di rifiuti.

**Batterie:** Se il vostro prodotto contiene batterie, queste devono essere smaltite presso un apposito punto di raccolta.

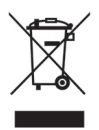

**Prodotto:** Il simbolo del bidone barrato da una croce indica che questo prodotto appartiene alla categoria delle apparecchiature elettriche ed elettroniche. A tale proposito le normative europee vi chiedono di smaltirlo alternativamente;

- Presso i punti vendita dove vi rechiate per acquistare apparecchiature analoghe.
- Presso i punti di raccolta a voi più vicini (centri di smaltimento rifiuti, raccolta differenziata, ecc.)

In questo modo si contribuisce al riutilizzo e alla valorizzazione dei vecchi apparecchi elettrici ed elettronici che, altrimenti, avrebbero conseguenze negative sull'ambiente e sulla nostra salute.

Gli imballaggi di carta e cartone possono essere smaltiti come carta usata. Le pellicole di plastica possono essere destinate al riciclaggio o smaltite con i rifiuti, secondo le indicazioni del rispettivo paese.

**Marchi di fabbrica:** I riferimenti contenuti in questo manuale di istruzioni si riferiscono a marchi di fabbrica delle rispettive ditte. L'assenza dei simboli  $\circledR$  e  $\texttt{TM}$  non giustifica il presupposto che i concetti interessati non siano marchi di fabbrica di diritto. Altri nomi di prodotti utilizzati in questo documento sono da intendersi a solo scopo di designazione e possono essere marchi di fabbrica dei rispettivi proprietari. Sagemcom Documents SAS declina ogni diritto su tali marchi.

Nei confronti degli acquirenti di questo prodotto o di terzi, Sagemcom Documents SAS e le società correlate escludono qualsiasi risarcimento per danni, perdite, costi o spese a cui l'acquirente o terzi dovessero essere soggetti in conseguenza di incidente, di utilizzo scorretto o improprio di questo prodotto, oppure di modifiche, riparazioni, variazioni non autorizzate apportate al prodotto, oppure del mancato rispetto delle istruzioni d'uso e manutenzione di Sagemcom Documents SAS.

Sagemcom Documents SAS esclude qualsiasi risarcimento per danni o problemi derivanti dall'utilizzo di qualunque opzione o materiale di consumo che non siano designati come prodotti originali di Sagemcom Documents SAS / PHILIPS o prodotti approvati da Sagemcom Documents SAS / PHILIPS.

Sagemcom Documents SAS esclude qualsiasi risarcimento per danni derivanti da interferenze elettromagnetiche connesse all'uso di cavi non originali e non contrassegnati come prodotti Sagemcom Documents SAS / PHILIPS.

Tutti i diritti riservati. Senza il consenso scritto di Sagemcom Documents SAS, sono vietate la duplicazione di qualunque parte di questa pubblicazione, la memorizzazione in un archivio o in qualunque forma o altro mezzo di trasmissione, sia esso elettronico, meccanico, ottenuto per fotocopiatura, registrazione o altro. Le informazioni contenute nel presente documento si riferiscono esclusivamente all'utilizzo di questo prodotto. Sagemcom Documents SAS non si assume alcuna responsabilità nel caso in cui queste informazioni vengano applicate ad altri apparecchi.

Questo manuale di istruzioni è un documento che non ha carattere contrattuale.

Salvo errori ed omissioni, con riserva di modifiche. Copyright  $©$  2014 Sagemcom Documents SAS

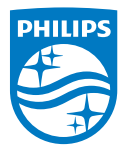

PHILIPS and the PHILIPS' Shield Emblem are registered trademarks of Koninklijke Philips N.V. and are used by Sagemcom Documents SAS under license from Koninklijke Philips N.V.

 $©$  2014 Sagemcom Documents SAS All rights reserved

#### **Sagemcom Documents SAS**

Documents Business Unit

Headquarters : 250, route de l'Empereur 92848 Rueil-Malmaison Cedex · FRANCE Tel: +33 (0)1 57 61 10 00 · Fax: +33 (0)1 57 61 10 01 www.sagemcom.com Simplified Joint Stock Company · Capital 8.479.978 € · 509 448 841 RCS Nanterre

**[PPX 4350](#page-0-0) IT 253624544-A**